# **ساخت اسکلت یک سایت کامل، درHTML**

**کنون آماده هستید که اسکلت یک سایت کامل را بسازید .** 

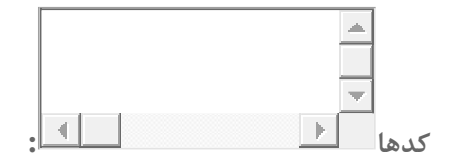

```
<!DOCTYPE html PUBLIC "-//W3C//DTD XHTML 1.0 Transitional//EN" "http://www.w3.org/TR/xhtml1/DTD/
xhtml1-transitional.dtd">
<html xmlns="http://www.w3.org/1999/xhtml">
<head>
<meta http-equiv="Content-Type" content="text/html; charset=utf-8" />
<title/<عنوان صفحه<title<
<style type="text/css">
body {
     font-family:Arial, Helvetica, sans-serif;
     text-align:right;
     direction:rtl;
   }
.container {
       width:100%;
      margin:0 auto;
 } 
body, div, h1, h2, h3, h4, h5, h6, p, ul, img {
                             margin:0px;
                           padding:0px;
 } 
#logo1 { 
       background:url(../images/kelid.gif) no-repeat;
       width:100%;
    height:180px;
       background-position:center
    } 
#tagline {
     padding-top:60px;
          text-align:center;
      } 
#tagline h3 {
         font-size: 30px;
            color: #09F;
 } 
ul#menu {
     list-style:none;
         padding-top:50px;
     } 
ul#menu li a {
```

```
 font-size:20px;
        color:#090;
        text-decoration:none;
         } 
ul#menu li { 
       float:right;
            padding-left:0px;
       padding-right:30px;
       width:150px;
 } 
#sidebar1 {
         width: 20%;
       float:left;
           direction:rtl;
            padding-top:30px;
           padding-bottom:30px;
           padding-right:2%;
           padding-left:2%;
       } 
ul#sidebar1_menu {
           list-style:none;
           } 
#content {
      width:52%;
      float:left;
           padding-top:30px;
           padding-bottom:30px;
           padding-right:0px;
      } 
#content h2 {
        font-size: 24px;
        color: #00C;
        padding-top: 25px;
        } 
#content h3 {
        font-size:24px;
        color:#444444;
        padding:20px;
        }
#content h4 {
        font-size: 18px;
        color: #373737;
        font-weight: normal;
        }
#content p {
          text-align:justify;
       font-size: 18px;
       color: #000;
```

```
 padding-top: 20px;
 } 
#content small {
         font-size: 12px;
         color: #373737;
         } 
#content a {
       color: #F33;
       font-weight: bold;
       text-decoration: none;
       } 
#sidebar2 {
         width: 20%;
      float:left;
           direction:rtl;
           padding-top:30px;
           padding-bottom:30px;
           padding-left:2%;
           padding-right:2%;
      } 
ul#sidebar2_menu {
          list-style:none;
 } 
ul#sidebar2_menu li a {
                    text-decoration:none;
 } 
#footer {
        width: 100%;
        text-align:center;
          padding-top:60px;
 } 
</style>
</head>
<body>
   <div id="main">
      <div class="container">
         <div id="header">
            <div id="logo1">
               <div id="tagline">
                                 <3h/<شعار تبلیغاتی سایت شما در این محل نمایش داده می شود<3h <
               </div> 
            </div>
            <div style="clear:both"></div>
            <ul id="menu">
               <li><a href="#">خانه>/a></li>
```

```
 <li><a href="#">اول مبحث>/a></li>
      <li><a href="#">دوم مبحث>/a></li>
      <li><a href="#">سوم مبحث>/a></li>
      <li><a href="#">ما با تماس>/a></li>
    </ul> 
    <div style="clear:both"></div>
 </div><!--end header -->
 <div id="sidebar1">
   <3h/<عنوان ستون سمت چپ<3h <
   <br><b>br</b> / <ul id="sidebar1_menu">
     <li/<عبارت اول از ستون سمت چپ<li <
      <hr />
     <li/<عبارت دوم از ستون سمت چپ<li <
      <hr />
     <li/<عبارت سوم از ستون سمت چپ<li <
      <hr />
    </ul>
 </div><!--end sidebar1--> 
 <div id="content">
   <1h/<عنوان اصلی مبحث<1h <
   <2h/<: زیر عنوان<2h <
    <p>
       . مباحث به زبان فارسی در این محل نوشته خواهد شد 
    </p>
 </div><!--end content--> 
 <div id="sidebar2">
   <3h/<عنوان ستون سمت راست<3h <
    <br />
    <ul id="sidebar2_menu">
     <li/><a/<اولین لینک از ستون سمت راست<"#"=href a><li <
      <hr />
     <li/><a/<دومین لینک از ستون سمت راست<"#"=href a><li <
      <hr />
     <li/><a/<سومین لینک از ستون سمت راست<"#"=href a><li <
      <hr />
    </ul>
 </div><!--end sidebar2-->
```
 **<div style="clear:both"></div> </div><!--end main container--> </div><!--end main--> <div id="footer"> <div class="container"> <div style="clear:both"></div> <p> Copyright © 2012 www.yoursite.com <br /> All Rights Reserved </p> </div><!--end footer container--> </div><!--end footer--> </body> </html>**

**ویرایش آنالین کد** 

#### **نتیجه :**

**توضیحاتی در مورد کدها:**

## **نحوه جداسازی بخش های مختلف سایت با تگ: div**

**در بخش body از فایل html ، با استفاده از تگ div ، بخش های مختلف سایت را جدا کرده ایم تا بتوانیم به هر یک به طور جداگانه مشخصه هایی را اختصاص بدهیم و همچنین نحوه چیدمان بخش های مختلف سایت در کنار هم را مشخص کنیم . به هر تگ div یک id اختصاص داده ایم زیرا کدهای CSS را در بخش head فایل html نوشته ایم و با استفاده از id است که تعیین می کنیم هر قسمت صفحه ) محتویات هر تگ ( div چه مشخصه هایی باید داشته باشد.**

**بخش های مختلف سایت عبارتند از header که در باالترین بخش سایت نمایش داده می شود و درواقع سردر ورودی سایت می باشد ، 1sidebarکه ستون سمت چپ سایت است ، 2sidebarکه ستون سمت راست سایت است ، contentکه مطالب مربوط به هر صفحه در آن نوشته می شود و بین دو ستون اصلی سایت قرار می گیرد و footer که در پایین ترین بخش سایت قرار می گیرد و معموال حاوی عالمت تجاری سایت ، حقوق مادی و معنوی سایت و ... می باشد.**

## **چگونگی نوشته شدن کدهای: CSS**

**کدهای CSS در قسمت head فایل html باید نوشته شوند ) یعنی بین دو تگ <head<و . ( </head<شروع کدهای CSS را با تگ <css/text="type style<"و پایان کدهای CSS را با تگ </style<اعالم کرده ایم . سپس ابتدا باید مشخص کنیم که می خواهیم مشخصه ها را به کدام بخش سایت اعمال کنیم . اگر بخواهیم مشخصه ای را به محتویات یک تگ div اعمال کنیم باید ابتدا عالمت # را نوشته و بعد از این عالمت ، نام id مربوط به آن تگ div را** 

**بنویسیم . سپس یک عالمت )){(( را نوشته و پس از آن مشخصه های مورد نظرمان را می نویسیم . چنانچه قصد نوشتن چند مشخصه را داشته باشیم باید آنها را با عالمت ));(( از یکدیگر جدا کنیم . پس از نوشتن تمامی مشخصه های مورد نظرمان ، عالمت ))}(( را به کار می بریم تا اعالم کنیم که مشخصه های آن تگ div پایان یافته است . برای سایر تگ ها نیز باید همین شیوه را اجرا کنیم و کدهای آنها را پشت سرهم بنویسیم.**

**همان طور که می بینید برای تعیین مشخصه های تگ های div ، ترتیب فراخوانی تگ های div دقیقا مثل ترتیب نوشته شدن کدهای آنها در بخش body فایل html می باشد.**

#### **نکته**

**بهترین انتخاب برای نوشتن کدهای CSS ، نوشتن آنها در فایلی جدا از فایل html می باشد زیرا با این شیوه می توانید کدهای CSS را به هر فایل html که بخواهید اعمال کنید و برای این کار تنها باید در فایل html آدرس فایل حاوی کدهای CSS را مشخص کنید . ما فعال از این شیوه استفاده نکرده ایم تا گیج نشوید و تمرکز اصلی خود را فعال بر روی نکات دیگر قرار دهید.**

## **نحوه چیدمان بخش های مختلف سایت در کنار هم:**

**نحوه چیدمان بخش های مختلف سایت باید به این شکل باشد که ابتدا header نمایش داده شود و سپس دو ستون اصلی سایت و بخش content باید در پایین قسمت header نمایش داده شوند . ما برای کنار هم قرار دادن دو ستون اصلی و بخش content از مشخصه float استفاده کرده ایم که باعث می شود تگ های div شناور شوند و موقعیت خود را بر اساس تگ div کنار خود ، تنظیم کنند . در کدهای CSS مشاهده می کنید که برای هر سه تگ div با id های1sidebar ، 2sidebarو content ، مشخصه float به کار رفته است به این صورت که چون ابتدا کدهای 1sidebarدر بخش body نوشته شده است پس ابتدا مشخصه float آن را به صورت ) left سمت چپ ( تعیین کرده ایم تا در سمت چپ صفحه قرار بگیرد ، سپس بخش content را داریم که مشخصه float آن را نیز برابر left تعیین کرده ایم تا به 1sidebar که در سمت چپ آن است بچسبد . سپس برای 2sidebar نیز مشخصه float را برابر left تعیین کرده ایم تا در کنار بخش content که در سمت چپ آن است بچسبد.**

#### **نکته**

**برای آنکه دو ستون اصلی و بخش content به درستی در کنار هم قرار بگیرند باید مجموع عرض هر سه بخش برابر عرض کل صفحه باشد وگرنه ممکن است 2sidebar در زیر 1sidebar و content قرار بگیرد . برای فهمیدن عرض هر بخش ابتدا باید در کدهایCSS نگاه کنید و ببینید عرض آن بخش چقدر تعریف شده است و عالوه بر این باید ببینید که این بخش ها دارای مشخصه left-padding یا right-padding هستند یا نه . زیرا باید میزان این مشخصه ها را به عرض تعریف شده اضافه کنید . به عنوان مثال در کدهای باال عرض های تعریف شده به صورت درصد می باشند و زمانی که کل درصدها را برای1sidebar ، contentو 2sidebar جمع بزنید ، برابر 100 درصد خواهد شد.**

**منبع: سایت کلیدستان**